# **广州大学雨课堂使用常见问题解析**

目 录

1.是否必须使用雨课堂系统?

2.如何下载安装?

3.安装完了如何找到雨课堂?

4.直播需要什么硬件支持?

5.是不是申请会员才能直播课程?

6.如何区分校内课和自建课?

7.如何查看自己当前绑定的身份是老师还是学生?

8.申请会员之后有什么区别?

9.苹果电脑不可以吗?

10.观看过程比较卡?

11.试题、试卷可以批量导入吗?

12.如果只是语音直播,学生能看到上课时的 ppt 吗?

13.学生没进入课堂,可以课后回看直播吗?

14.直播中 PPT 课件中包含的动画及动图如何通过雨课堂投送到学生的手机屏幕 中?

15.在家直播能用手机直播吗?

16.是不是每节课都需要学生扫码加入?

17.回看课程可以保留多久?是否能导出下载?

18.是否可以跟学生共享屏幕?

19.如何通知学生加入班级?

20.已发布的题目可以再次发布吗?

21.怎么删除班级和课程?

22.弹幕的速度能进行时间的设置吗?

23.不是会员,能否看到悬浮图标?

24.学生在家可以用电脑参与雨课堂教学吗?

25.学生做错了可以重新修改吗?

26. 设置题目是不是要提前在 ppt 里做好,还是上课的时候边讲边设置?

27.投稿会不会打断老师讲课的进程?

28.在线上教学中,随机点名有什么作用呢?随机点名抽中某同学后,需要他在手 机端回应吗?

29.编辑题目结束,怎么提交不上?

30.可以插入判断题吗?

31.直播操作有演示吗?

32.如何发送上课提醒?

33.如何观看前几天的直播回放?用手机还是电脑?

34.听过的课程能不能删除?

35.学生写的主观题作业可以批量导出吗?

36.界面全是英文,如何切换成中文?

37.上传视频能否支持.qlv 文件?

38.已经制作好的预习课件,怎么批量上传?

39.成为会员后上传本地视频时,本地视频能否直接从电脑硬盘中直接插入到 PPT 课件中? 40.数学类需要输入公式,雨课堂是否支持? 41.学生主观题可否提交视频? 42.内置的慕课在哪里找? 43.这个可以设置学生助教,让学生帮忙批改作业么? 44.预习课件存在哪里? 45.老师在教师端能否看到学生预习花费的总时间? 46.每页都能插入语音吗?一页语音可以讲几分钟? 47.插入慕课视频时,可以删减视频长度,或截取关键部分吗? 48.课程讨论区是否课前、课中、课后均可以使用? 49.手机端或网页端经常性没有声音,或者有回声的问题? 50.imac 打开网页版,只有部分界面是英语的? 51.网页版和手机端好像有严重延迟? 52.弹幕功能使用时无法继续看到课程界面,弹幕没有滚动功能,有时看不到自己 发的弹幕,弹幕没有人名? 53.在课程直播间的 PPT 上看不到老师的光标? 54.雨课堂里的课堂回放,是否必须在开课前加入课堂的学生才可以看回放? 55.30 秒的答题时间有点不够用,尤其是开放性试题,过时不能提交? 56. 课程目录界面, 课名关联注册中心数据, 不能显示英文课名? 57.雨课堂插件安装的问题? 58.雨课堂网页版在哪里? 59.雨课堂海外使用都可以吗?需不需要 VPN? 60.老师和学生是否可以使用 Mac PC 端雨课堂? 61.雨课堂的服务器都部署在哪里? 62.雨课堂最多支持多少人同时在线上课? 63.同一个人是否可以模拟教师讲课和学生听课,如何开展,是否需要两个微信? 64.PPT 中嵌入视频为什么学生端看不到? 65.讲师可以把自己设置成协同教师吗? 66.一般视频上传到审核大约需要多长时间? 67.课堂 PPT 上传为什么一直处于等待中? 68.语音直播没有声音? 69.班级码和课堂码都是什么?在哪里? 70.雨课堂对老师和学生的网络要求分别最低是多少? 71.PPT 翻页快一点的话,PPT 上有动作,学生端显示不了?有动画学生端也不 会动? 72.雨课堂的听课权限如何能限制在广州大学校内,或者只对本课程学生开放? 73.协同教师最多可以设置几个人?协同助教能否远程控制教师屏幕,在视频 和音频模式中进行切换? 74.老师可以关闭回放功能吗? 75.spoc 平台上的课后习题不能直接在雨课堂使用,是需要改成 ppt 形式在雨 课堂使用吗? 76.雨课堂可以投屏吗? 77.雨课堂可以做到实时播放电脑桌面吗? 78.老师自己的视频都需要先上传再审核吗? 79.请问 ppt 动画功能是否目前也无法实现?

80.随机点名的功能只能抽查谁在线吗?随机点名后被点名学生会知道吗?可 以结合投稿功能完成点名回答问题吗?

81.外地有情况特殊的同学家中可能无网,或在家中无电脑,还有就是使用的仍 然是性能一般的手机,用雨课堂听课会面临挑战?

- 82.视频直播中有让学生发言的功能吗?
- 83.这学期没有选的课怎么旁听?
- 84.可否让主讲老师和协同老师同时在线发言授课?
- 85.旁听生可以成为协同助教吗?

86.现在雨课堂能和会议软件有什么好的共用模式么?

87.结合雨课堂+腾讯会议+微信,学生是不是需要同时配备电脑和手机?学生 端在雨课堂进行课程回顾时是什么样的情况?

88.请问老师们的 ppt 课件及涉及的内容是否有版权保护?

#### 1.是否必须使用雨课堂系统?

雨课堂只是在线教学的一种工具和方式,也鼓励大家使用 MOOC 平台、音 视频会议系统等工具,只要能促进学生自主学习、教学活动互动、教学效果评 价等,均可使用。

#### 2.如何下载安装?

登录 https://www.yuketang.cn/download 下载安装。

#### 3.安装完了如何找到雨课堂?

雨课堂是嵌入到 PPT 中的一款插件, 安装完成后可以直接打开 PPT, PPT 上面最右 端如果有"雨课堂"三个字,即安装成功。

#### 4.直播需要什么硬件支持?

笔记本自带的摄像头和麦克风就可以满足普通直播需求,要求高一些的,需要自备 专业 k 一些的录音或录像设备。 电脑:WindowsXP SP3、Windows7 或以上版本 PPT: Office2010 及以上版本 (office2007) WPS(个人版)6929 后版本、 手机:能够使用微信

#### 5.是不是申请会员才能直播课程?

广州大学教师原则上是不需要申请会员的。咱们学校已经对接了身份认证系统以及 和注册中心对接了教务数据,所以只要是这学期学校教学安排内的班级都是拥有会 员权限的,自动拥有直播、板书、本地视频上传等功能,上述这些对接的课程班级 是不需要老师自建的,系统对接完之后自动帮老师把课程班级建好,学员也自动导 入,无需邀请学生加入班级,这些课程统称【校内课】。

正常来讲,自己建立的课程和班级是没有直播权限的,我们称这样的班级为【自建 课】,目前雨课堂已不再开放会员审核。

## 6.如何区分校内课和自建课?

(1)【校内课】课程名后边有广大校徽,【自建课】没有,如下图所示;

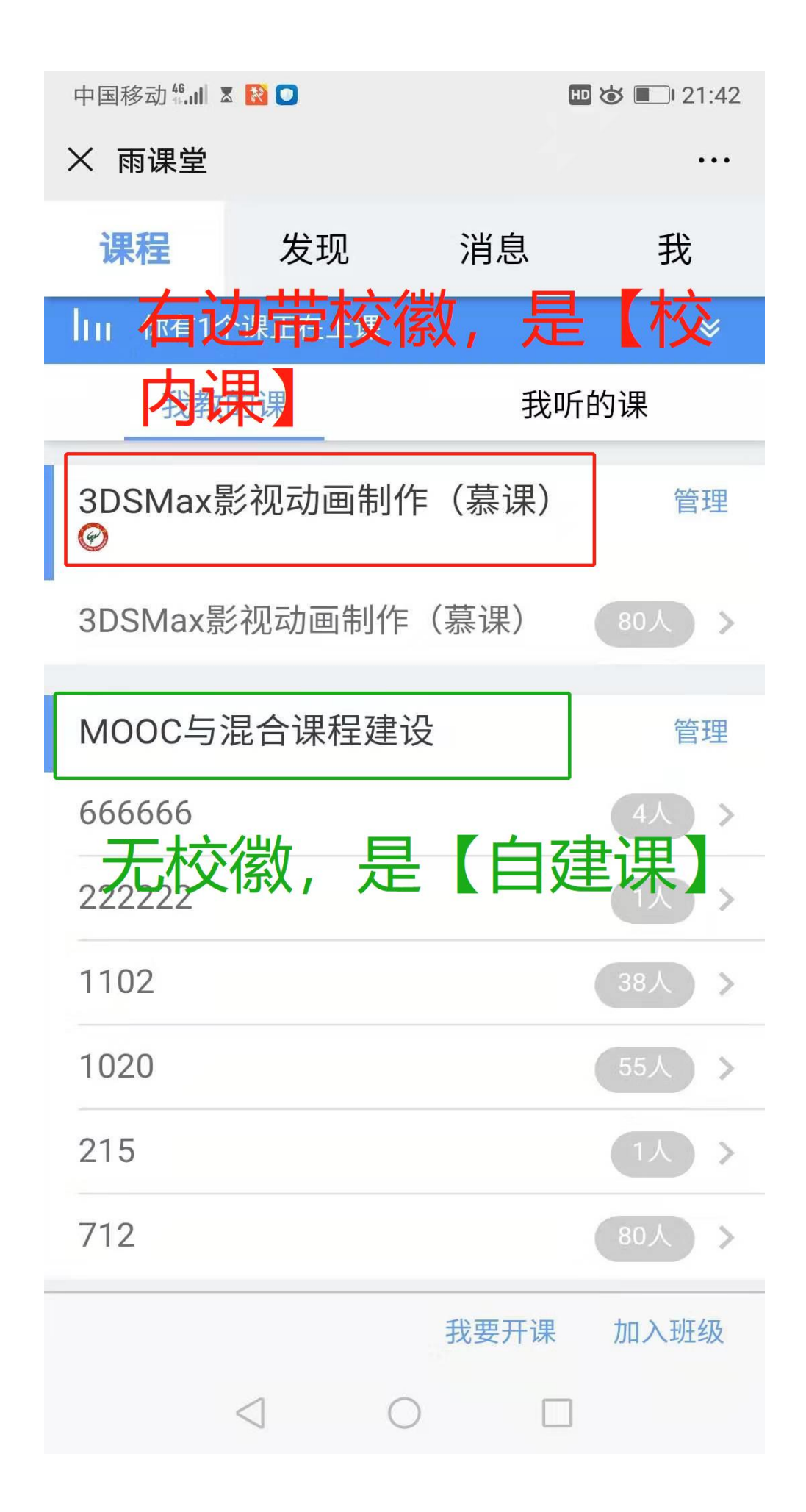

(2) 进入【校内课】, 课程名称、班级名称、班级选课名单等, 教师端不可修 改,以注册中心提供的数据为准,我们会定期同步;

(3)【校内课】需要身份绑定才可以看到,如解除绑定,微信端只能看到自己创 建的课程。

#### 7.如何查看自己当前绑定的身份是老师还是学生?

(1)绑定身份查看路径:微信端(小程序/公众号) - 我的 - 我 - 身份绑定, 如果显示工号则为老师身份,如果显示学号则为学生身份;

(2)由于通过 info 认证时,雨课堂拿不到身份信息,默认创建的账号都是学生。 如有老师需要,可以联系各学院教务员在后台修改。

#### 8.申请会员之后有什么区别?

雨课堂基础功能无需申请会员就可以使用,只有直播、板书、插入本地音视频三大 功能是会员功能,需要您申请会员之后才能使用。

#### 9.苹果电脑不可以吗?

苹果电脑需要安装 windows 系统。

#### 10.观看过程比较卡?

一般是所处网络不稳定造成,可以退出重进尝试,如果多次尝试都不可以,可以报 下所处的地域和网络(如: 北京电信 4G), 我们进行优化。

#### 11.试题、试卷可以批量导入吗?

可以。详见 https://www.yuketang.cn/help?detail=54

#### 12.如果只是语音直播,学生能看到上课时的 ppt 吗?

可以,听到声音的同时也能够看到 PPT, PPT 和声音是耦合在一起的,课后回顾时 点击某一页 PPT 就会播放该页 PPT 的声音讲解。

#### 13.学生没进入课堂,可以课后回看直播吗?

没有进入课堂,只要在班级里面,也是可以回看直播的,但直播过程中若有一些习 题互动,回看直播的时候是参与不了互动的。

## 14.直播中 PPT 课件中包含的动画及动图如何通过雨课堂投送到学生的手机屏幕 中?

直播授课中, ppt 页面中含有的动画, 学生手机上会出现提示"此页有动画, 请看 大屏幕", 当动画结束后学生才能看到 PPT 图片。这个功能我们设计是为了不让学 生在课堂老低头看手机,所以当 PPT 有动画的时候, 学生只能看大屏幕, 动画结束 后才能看到。所以建议这次直播授课咱们能不用动画就别用,抱歉给咱们教学设计 添麻烦了。实在需要一些推理的过程,建议用板书功能。 但预习课件或复习课件是不受这个影响的。

## 15.在家直播能用手机直播吗?

目前不支持。

## 16.是不是每节课都需要学生扫码加入?

若是在实体课堂中,扫码是进入课堂的一种方式,更是记录考勤的一种方式,建议 每节课都扫码进入,方便统计考勤。但是远程直播教学,由于学生看不到二维码, 在【开始上课】之后,点击开启【语音直播】或者【视频直播】后可以发送【上课 提醒】,这样学生在雨课堂公众号可以收到直播提醒,点击直播提醒即可参与直 播。如下图所示,

在弹出的是否给学生发送通知的选项里,建议老师选择"立即发送",这样学生可 在微信公众号里收到直播提醒,方便学生直接从公众号信息里点击进入直播。之后 直播正式开始

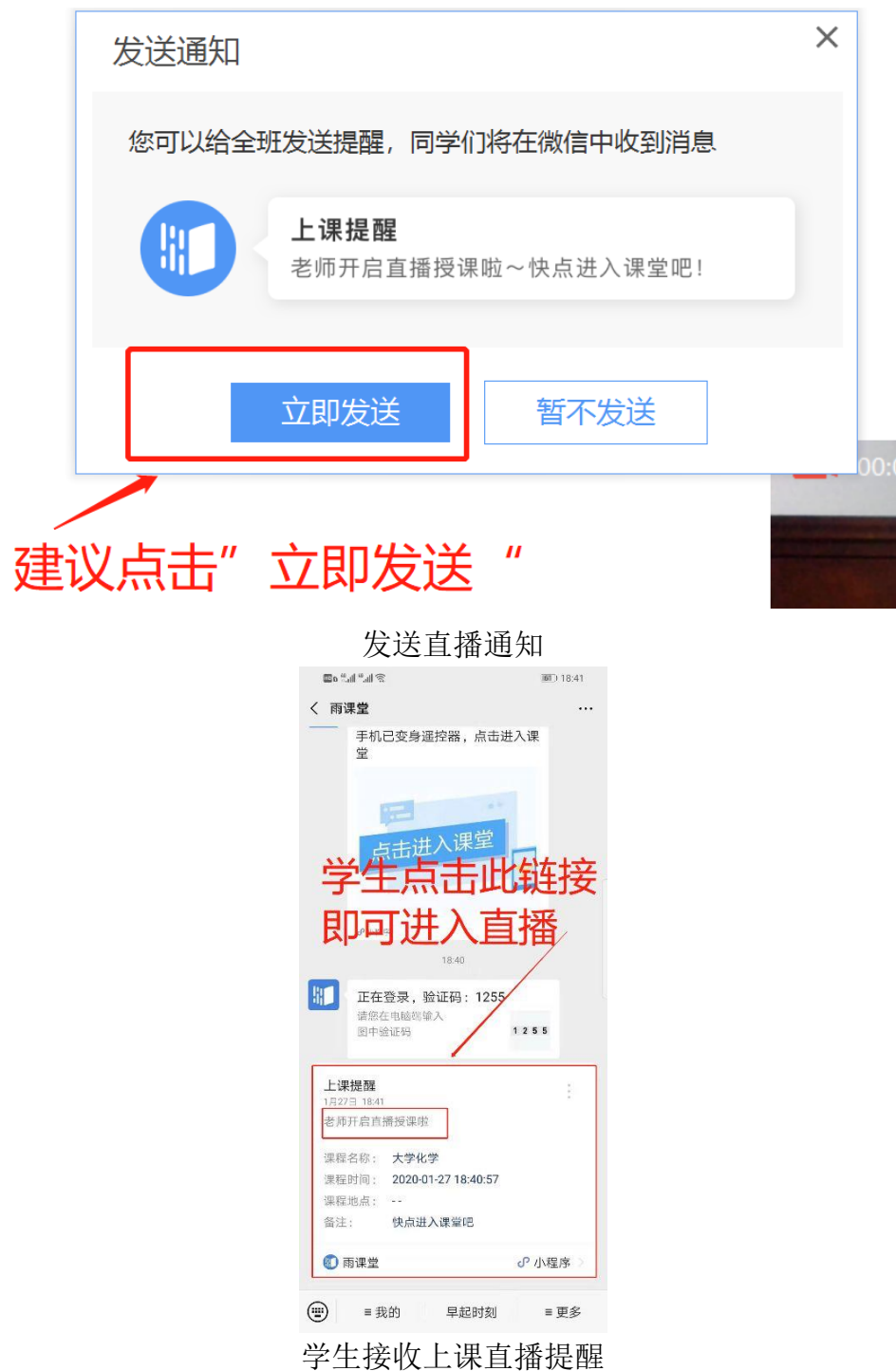

17.回看课程可以保留多久?是否能导出下载?

课程会一直保留,可以随时回看。不能导出或者下载视频,但学生可以导出 PPT 课 件的 PDF,参考以下链接:https://www.yuketang.cn/help?detail=52。

#### 18.是否可以跟学生共享屏幕?

目前不支持跟学生共享屏幕,如果您有外接摄像头可以拍摄电脑屏幕给学生观看。 直播屏幕功能正在加紧开发,第一时间上线后我们会通知大家。

#### 19.如何通知学生加入班级?

由于雨课堂已经和广州大学大学注册中心做了数据对接,教师无需邀请学生加入班 级,只要是本学期要开课的课程和班级,已经自动帮老师建好了,学生名单也导入 班级了,这就是【校内课】,只要教师先绑定了广州大学身份之后才会有。【自建 课】邀请学生加入班级的方式,详情参见: https://www.yuketang.cn/help?detail=1

#### 20.已发布的题目可以再次发布吗?

已经发布的题目在当堂课中不能二次发布,但可以延时或提前收题。

#### 21.怎么删除班级和课程?

【校内课】老师是删不了的,【自建课】可以,详见第 5、6 条。 删除方法: 进入雨课堂公众号,点击【我的】-【课程】进入课程管理页,点击课 程名或班级名右侧的按钮,即可进行删除。

注:虽然可以删除,但不建议删除。因为删除课程/班级即是删除该课程和班级中 所有教学数据, 学生将无法查看相应的学习日志。而且删除后无法恢复, 此操作需 谨慎。

#### 22.弹幕的速度能进行时间的设置吗?

可以。通过 ppt 导航菜单的【雨课堂模块】-【功能设置】-【弹幕】进行设置。 详情参见: https://www.yuketang.cn/help?detail=28

## 23.不是会员,能否看到悬浮图标?

悬浮图标在开启雨课堂授课后,就会自动显示在电脑屏幕右侧中间位置,只要安装 了雨课堂就行,和是否为会员没有关系。

### 24.学生在家可以用电脑参与雨课堂教学吗?

可以。通过浏览器进入雨课堂网页版

(https://www.yuketang.cn/),点击右上角【登录网页版】,如图 11 所示。之后 用绑定了广州大学身份的微信扫码进入课程观看页面。

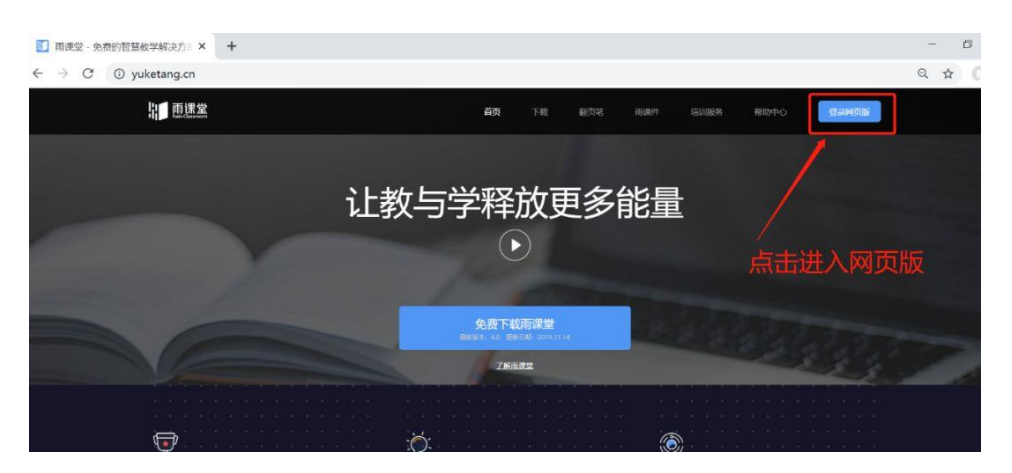

雨课堂网页版登录界面

进入课程观看页面后, 按照图 12 的箭头指示点击进入当前直播页面, 选择【进入 大屏显示】,如图 13 所示,即可进入大屏直播页面,如图 14 所示。当教师发送习 题时,请回到图 13 界面或者在手机界面上进行作答。

小建议:图 13 网页和图 14 网页最好只保留一个网页,否则可能出现两个网页同时 直播声音干扰的情况。

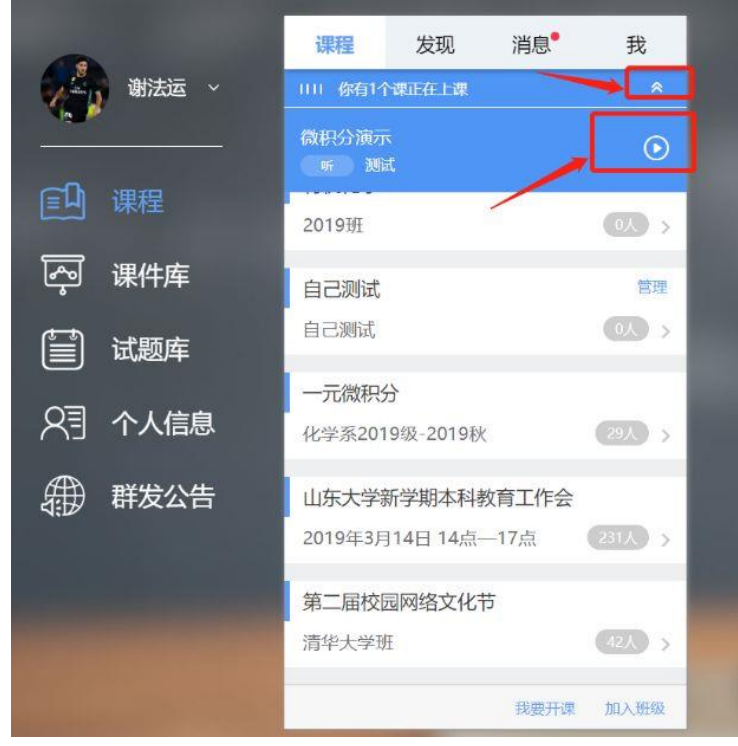

可进入大屏显示

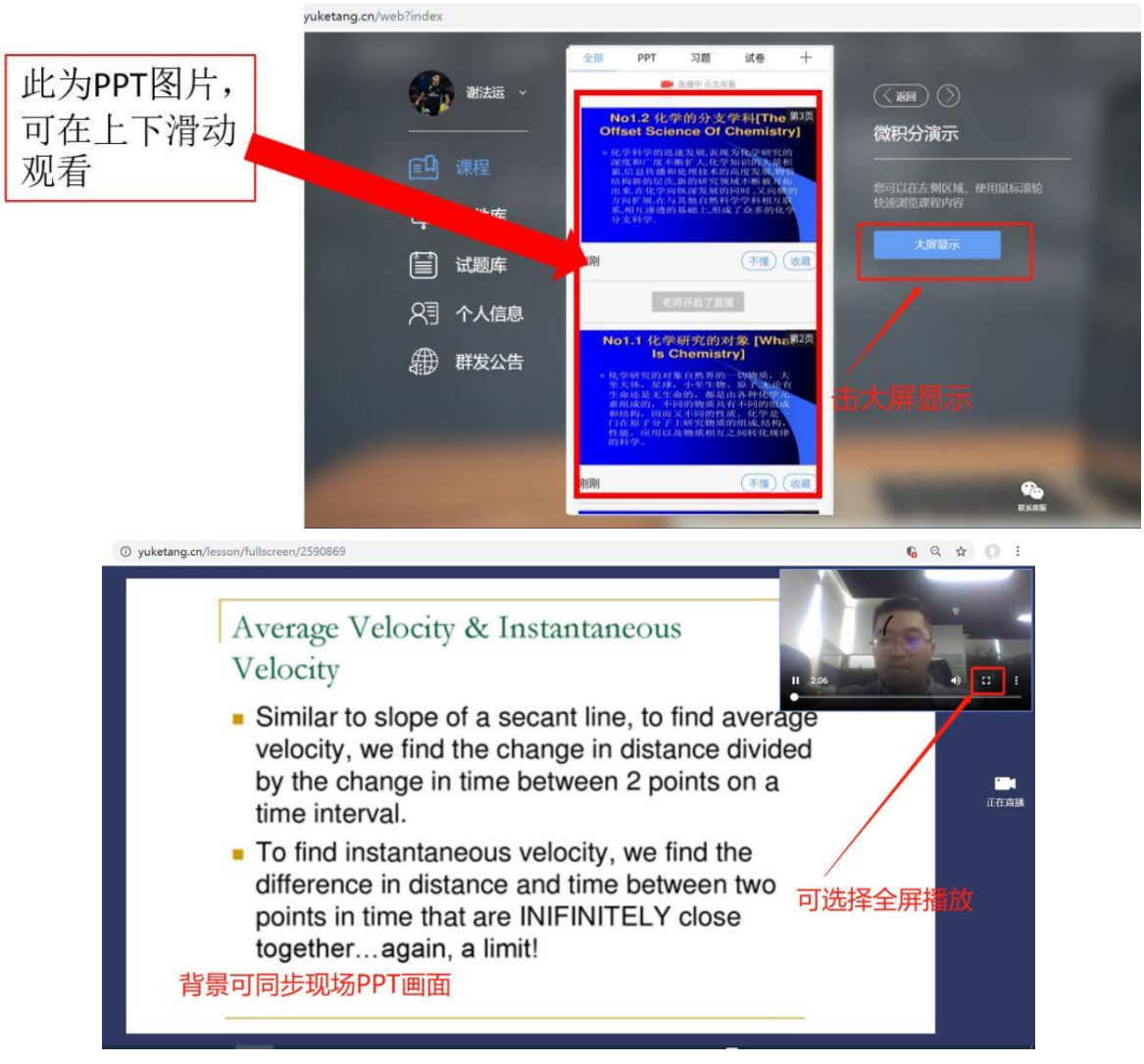

学生电脑观看视频直播效果

## 25.学生做错了可以重新修改吗?

已经提交的题目不能修改。

## 26. 设置题目是不是要提前在 ppt 里做好, 还是上课的时候边讲边设置?

授课环节的随堂测试题目是教师在备课时,根据课堂讲授内容设计好的,讲到这部 分内容时发送即可。

针对提问环节的设定,完全是根据老师讲授内容灵活设计的,可以是提前准备好的 测试题,也可以通过弹幕、投稿等其他雨课堂互动功能进行提问。重点在教学设 计,而不是功能本身。

## 27.投稿会不会打断老师讲课的进程?

不会。

课堂上进行哪些教学活动,都是老师主导设计并完成讲授的。投稿内容是否公开展 示取决于老师,决定权是掌控在老师手里的。

## 28.在线上教学中,随机点名有什么作用呢?随机点名抽中某同学后,需要他在手 机端回应吗?

可以作为和学生互动的一种方式,被点到名的同学,可以通过投稿的方式与老师进 行互动。

当然,老师也可以结合课程本身的特性和雨课堂的功能,创新一些应用场景。

#### 29.编辑题目结束,怎么提交不上?

编辑题目最下边的"提交"按钮,是用于学生答题的,在编辑课件时是无效的。

#### 30.可以插入判断题吗?

可以。使用单选题,保留两个选项即为判断题了。

### 31.直播操作有演示吗?

有的, 详情参见: https://www.yuketang.cn/help?detail=110

#### 32.如何发送上课提醒?

详情参见: https://www.yuketang.cn/help?detail=107

### 33.如何观看前几天的直播回放?用手机还是电脑?

手机和电脑都可以重复回看直播。 回看路径: 进入雨课堂公众号, 点击【我的】-【课程】, 找到右上角的【我听的 课】, 选择课程: 学堂在线"在线授课"教师培训班, 选择具体课堂点击进去, 在 右侧中间有"直播回放",点击即可。

#### 34.听过的课程能不能删除?

不能。只有授课教师(也就是课程的创建老师)有权限删除课程。

#### 35.学生写的主观题作业可以批量导出吗?

不可以。

#### 36.界面全是英文,如何切换成中文?

进入雨课堂公众号, 点击 me-courses,点击右上角的 me-settings-language,选择 简体中文即可。 详情参见: https://www.yuketang.cn/help?detail=77

#### 37.上传视频能否支持.qlv 文件?

目前支持 mp4、rmvb、mkv、avi 等格式。建议使用通用的 mp4 格式。

#### 38.已经制作好的预习课件,怎么批量上传?

预习课件目前不支持批量上传,需要逐一上传。

## 39.成为会员后上传本地视频时,本地视频能否直接从电脑硬盘中直接插入到 PPT 课件中?

本地视频上传到雨课堂云盘,是用于课前、课后场景发预习或复习课件时使用的, 便于学生收到后在手机上查看。如果是课堂授课场景播放视频,按照常规 PPT 本地 视频插入方式使用即可。

## 40.数学类需要输入公式,雨课堂是否支持?

支持。制作 ppt 时,在雨课堂的题目中使用 ppt 的公式直接编辑即可。

#### 41.学生主观题可否提交视频?

暂时不支持视频。

## 42.内置的慕课在哪里找?

可在 ppt 中 导航菜单中点击【雨课堂】模块,即可看到插入慕课资源的入口。

#### 43.这个可以设置学生助教,让学生帮忙批改作业么?

【校内课】设置方式:邀请研究生当助教的话,可以先让助教扫描班级二维码加入 班级成为【旁听生】,然后主讲教师再通过【成员管理】将【旁听生】提拔为【协 同教师】。雨课堂的【协同教师】和主讲教师拥有几乎一样的权限,除了不能删除 教学日志里的教学活动。协同教师可以是学校的助教担任,也可以是一起讲这门课 的其他教师,通过以上方法设置协同教师。

【自建课】设置方式:可以设置协同教师,"协同教师"可以实现多位教师一起教 授或管理同一门课程。详情见 https://www.yuketang.cn/help?detail=10

学生若被设置成协同教师,则会拥有教师身份,在课上或课下都可以看到所有发布 给学生的学习任务数据及题目的答案。因此,在实际教学中,请结合需要慎重添加 学生为协同教师。

#### 44.预习课件存在哪里?

如果想留着下学期给另一个班级用预习课件上传后会储存在课件库中,方便随时调 取使用。

上传的预习课件存在雨课堂的课件库中,只要老师自己不删除,是可以永久随时按 需调用的 。

#### 45.老师在教师端能否看到学生预习花费的总时间?

可以。

#### 46.每页都能插入语音吗?一页语音可以讲几分钟?

预习课件每页都可以插入语音,单条语音最长 60 秒,条数不限。

## 47.插入慕课视频时,可以删减视频长度,或截取关键部分吗?

不可以。

#### 48.课程讨论区是否课前、课中、课后均可以使用?

是的,讨论区不受上课限制,雨课堂中每个班级都有讨论区,师生随时都可以参与 讨论。课下或课堂授课课件,每页 PPT 下方,师生都可以进行评论、回复、点赞操 作。具体介绍, 请参考: https://www.yuketang.cn/help?detail=72。由于考虑到 课堂授课场景的特殊性,建议讨论在课下进行。课堂上讨论,建议现场口头讨论、 或者雨课堂的弹幕或投稿功能。

#### 49.手机端或网页端经常性没有声音,或者有回声的问题?

推荐使用雨课堂微信小程序看直播,效果最好,还可以参与课堂互动。网页版功能 还在完善中, 推荐使用 Chrome, 并确认好是否开声音了(见下图两个按钮), 我们 默认是关掉声音的。

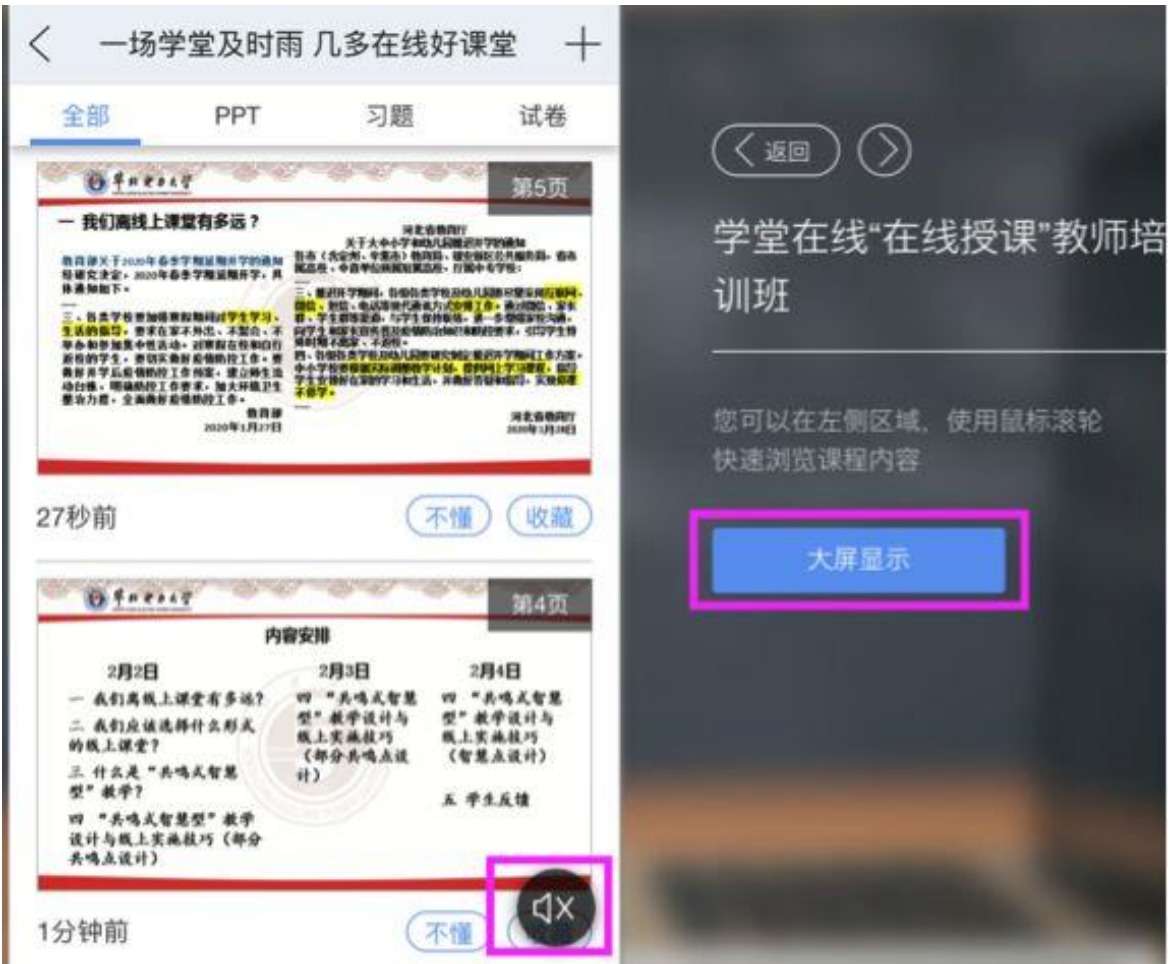

## 50.imac 打开网页版,只有部分界面是英语的?

网页版中间的手机界面,在我——设置——语言里面切换语言。手机界面的国际化 是做的比较充分的,基本也能覆盖所有操作,其他位置的国际化我们之后会补上。

### 51.网页版和手机端好像有严重延迟?

延时暂时是不可避免的,我们最近更新了直播服务,这块会继续优化。

## 52.弹幕功能使用时无法继续看到课程界面,弹幕没有滚动功能,有时看不到自己 发的弹幕,弹幕没有人名?

弹幕近期会优化,让学生边看直播边发弹幕。直播期间,弹幕是会滚动的,看不到 可能是因为发的人太多了;教师手机端(遥控器)和课后,是可以看到发弹幕的同 学名字的,并且可以随时关掉弹幕。

## 53.在课程直播间的 PPT 上看不到老师的光标?

之后会上线 PPT 的标注、圈画功能。

## 54.雨课堂里的课堂回放,是否必须在开课前加入课堂的学生才可以看回放?

随时可以加入,学生可通过扫码或者输入课程邀请码加入课程,教师端"学生"菜 单下有"邀请学生"的选项。

55.30 秒的答题时间有点不够用, 尤其是开放性试题, 过时不能提交?

答题时间老师可以按照需求设置,过时后也可以操作延时。

## 56. 课程目录界面,课名关联注册中心数据,不能显示英文课名?

雨课堂会给助教或学院开通后台管理权限,可以联系对应的院系管理员进行修改。

## 57.雨课堂插件安装的问题?

雨课堂安装问题解决思路:

①首先需要确认 office 或 wps 版本号,看是否满足条件,比如 office 2003 以及 wps 个人版 6930 以下都是不支持的。

1)如果是 office 2007 版本,需要安装 office 2007 专用版;

2)wps 是支持个人版,如果是教育版、企业版是不支持的;

②如果是 wps 满足版本,没有雨课堂加载项,可以按如下两步走:

1) 访问帮助中心: https://www.yuketang.cn/help?detail=69;

2)打开电脑-控制面板-程序-卸载程序,卸载 vsto 以及 net 组件,重新安装雨课 堂

③如果是 office, 打开任意一个 ppt,打开左上角文件-选项-加载项,看雨课堂是 否在"非活动应用程序加载项"或"禁用程序加载项"列表中。如果是启用即可。 ④如果是无法下载.net 或者 vsto 组件的错误提示,让老师下载雨课堂离线包即 可。

⑤如果是无法安装.net, 可以让老师安装.net 4.5/4.6 等以上版本尝试,再安装雨 课堂即可。

⑥如果是无法安装 vsto, 让老师尝试运行微软运行库,之后,再重新安装雨课堂即 可。

安装问题,具体操作,参考助中心:https://www.yuketang.cn/help?detail=3

#### 58.雨课堂网页版在哪里?

进入雨课堂官网,点击右上角【登录网页版】

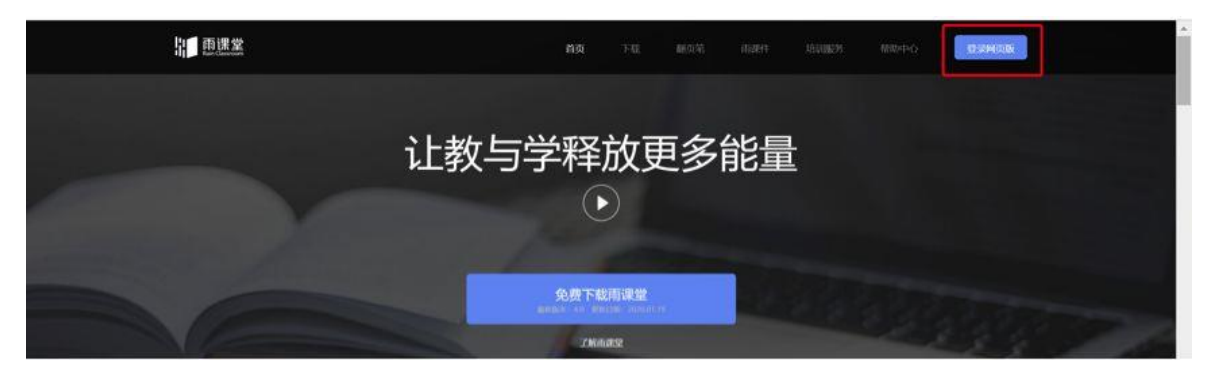

#### 59.雨课堂海外使用都可以吗?需不需要 VPN?

不用 VPN,目前认为会有一定延迟。正在测试和研究。

#### 60.老师和学生是否可以使用 Mac PC 端雨课堂?

苹果电脑可以用雨课堂网页版讲行授课: https://www.yuketang.cn/help?detail=112 ,不过网页版现在不支持开直播。 另外 MAC 系统不能安装 PPT 插件,需要装双系统。如果您在 Mac 上已经安装了 Windows 系统的话,是可以直接使用的。因为苹果系统已经封闭,所以现在比较 难在上面做二次的开发,目前没有 Mac 的版本。您可以通过安装双系统来使用 雨课堂,或者在其他 Windows 电脑上安装。我们会根据老师们的需要,想办法 来突破苹果系统上的限制,争取早点能让 Mac 用户使用到。

( 附 : Mac 电 脑 安 装 虚 拟 机 Windows 系 统 的 完 整 教 程 : https://blog.csdn.net/chenhao\_c\_h/article/details/80276610

#### 61.雨课堂的服务器都部署在哪里?

部署在云服务器上。

#### 62.雨课堂最多支持多少人同时在线上课?

1000 人以内的班级都没有问题。人数特别多的班,比如开学第一课达到 6 万量 级,需要提前报备,技术这边做保障。

#### 63.同一个人是否可以模拟教师讲课和学生听课,如何开展,是否需要两个微信?

是的。一个微信是教师,一个扫码进去作为学生。同一个班级内目前只支持一 种身份。

#### 64.PPT 中嵌入视频为什么学生端看不到?

课堂上,插入的视频在学生端是一张图片,只有预习课件的形式学生端才能够 查看到视频。常规的面对面的课堂中,教师们都会让学生看大屏幕,提高注意 力,现在是异地教学,建议老师们把视频放入预习课件发放给学生进行预习。 目前还不能实现课堂中播放其他视频。

#### 65.讲师可以把自己设置成协同教师吗?

协同教师可以让多位教师一起教授或管理同一班级课程; 协同教师是教师身份,可发布教学任务和授课,可以管理学生; 协同教师可以以学生身份进入到课堂中,但无法作答课堂习题和试卷。

#### 66.一般视频上传到审核大约需要多长时间?

本地视频审核国家监管比较严格,需要与我们合作的第三方视频审核网站审核 通过后,再进行人工审核,一般需要 3-5 天,疫情期间加速审核 2-3 天。

#### 67.课堂 PPT 上传为什么一直处于等待中?

可能因为课件过大,建议拆分后上传。用于课堂的 PPT 可以直接拿来用雨课堂 授课,不需要上传,资源库主要指音视频文件。

#### 68.语音直播没有声音?

在进入语音直播时右下角有一个音量按钮是默认静音的,需要手动点一下才能 放出声音。

#### 69.班级码和课堂码都是什么?在哪里?

在开启雨课堂授课之后出现的二维码就是课堂码(可以理解为实体课堂中的一 堂课需要扫的码),这次远程直播由于不能现场见面,所以无需让学生扫描, 而是通过发送【上课提醒】(详见:https://www.yuketang.cn/help?detail=107) 让学生加入班级。

班级码,就是在课程班级管理页面,会有成员管理-激请学生加入-出现的二维 码就是加入这个班级的二维码。

#### 70.雨课堂对老师和学生的网络要求分别最低是多少?

单次直播,如果是视频直播,对带宽要求大概是 1Mb/s,如果是语音直播,对带 宽要求差不多是 20 0kb/s。

## 71.PPT 翻页快一点的话,PPT 上有动作,学生端显示不了?有动画学生端也不 会动?

目前用 ppt 插件开课, ppt 是变成图片到学生手机上的, 所以学生手机上就是 看不了动画的。每页停留 3s 才会被认为有效翻页,否则会认为老师不想讲某一 页,所以快速翻过,学生那边就不显示了。

72.雨课堂的听课权限如何能限制在广州大学校内,或者只对本课程学生开放? 雨课堂的课程无须设置就是仅对本课程班级的学生开放。

## 73.协同教师最多可以设置几个人?协同助教能否远程控制教师屏幕,在视频 和音频模式中进行切换?

协同教师没人数限制;可以夺权操作主屏幕;视频直播和语音直播是两个功能。

#### 74.老师可以关闭回放功能吗?

不能。确实不想看回放,教师可以在课后删除教学活动,但这样也会把所有上 课数据给删掉,若真想这么做,【一定要】先导出教学数据,再删除教学活动, 避免之后数据统计需要。

## 75.spoc 平台上的课后习题不能直接在雨课堂使用,是需要改成 ppt 形式在雨 课堂使用吗?

雨课堂是 PPT 插件,就要用 PPT 格式的文件。

#### 76.雨课堂可以投屏吗?

教师可以选择将学生的任一投稿投送到主屏幕上。

#### 77.雨课堂可以做到实时播放电脑桌面吗?

会有电脑屏幕和摄像头来回切换的功能,在开发中。这个关键功能雨课堂团队 正在加班加点,力争在 2 月 17 日开始上课前实现。

#### 78.老师自己的视频都需要先上传再审核吗?

自己的视频可以上传到我的资源库。 操作方法,插件端登录雨课堂-插入慕课视频-我的资源库。 老师可以做成预习课件发给同学。

#### 79.请问 ppt 动画功能是否目前也无法实现?

课堂上的不能,课下发给学生的预习课件可以,如何制作预习课件,请参考: https://www.yuketang.cn/help?detail=83。

## 80.随机点名的功能只能抽查谁在线吗?随机点名后被点名学生会知道吗?可 以结合投稿功能完成点名回答问题吗?

面对面的授课中可以用来让同学回答问题,被点名学生会知道,被点名的学生 可以通过投稿功能完成回答。

## 81.外地有情况特殊的同学家中可能无网,或在家中无电脑,还有就是使用的仍 然是性能一般的手机,用雨课堂听课会面临挑战?

学生用手机听课就可以了,手机的话能正常使用微信就可以听课。

#### 82.视频直播中有让学生发言的功能吗?

目前不支持,学生可以通过课堂弹幕和投稿来发言。弹幕支持 50 字文字,投稿 支持文字、图片以及短视频(30 秒)。

#### 83.这学期没有选的课怎么旁听?

只要该学生在雨课堂进行身份绑定了,扫描相应课程的二维码,就可以旁听相 应的课程。不过旁听生只能看到自己的学习数据, 授课老师这边看不到旁听生 的学习数据。

#### 84.可否让主讲老师和协同老师同时在线发言授课?

目前还没有这个功能。目前支持一名老师进行课堂教学的。

#### 85.旁听生可以成为协同助教吗?

只要在雨课堂里面的学生都可以提拔为协同教师。但是如果不是最终选课名单 里面的学生,目前先不建议加入班级,后面转到线下,疫情结束,课容量解决 不了。

#### 86.现在雨课堂能和会议软件有什么好的共用模式么?

雨课堂适合教师教授,学生弹幕,投稿参与讨论。会议软件适合多方一起讨论, 可以看看 zoom,腾讯等。

## 87.结合雨课堂+腾讯会议+微信,学生是不是需要同时配备电脑和手机?学生 端在雨课堂进行课程回顾时是什么样的情况?

学生手机可以。如果老师同时开网络会议和雨课堂直播,二者声音上可能有不 同步,学生端看某一个即可,课后应该可以看回放。

## 88.请问老师们的 ppt 课件及涉及的内容是否有版权保护?

① 在课堂授课时,我们会将课件整体转换为图片格式,所以包括动画等元素都 会消失。

② 因为本地的视频和音频文件都会有版权等问题,我们也不能任意的上传这些 文件。